## Exclude a Driver on an Umbrella Policy

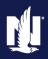

**PolicyCenter** 

### **Description**

This job aid reviews how to exclude a driver on an Umbrella policy. For various reasons, policyholders occasionally request a driver covered in an underlying policy be excluded from the Umbrella policy. The ability to exclude a driver is a feature only presented if it is available in the state in which the policy is being written. In this example, you will exclude a driver.

Any changes to an existing policy require a new policy transaction, re-quoting the policy, and issuing the changes.

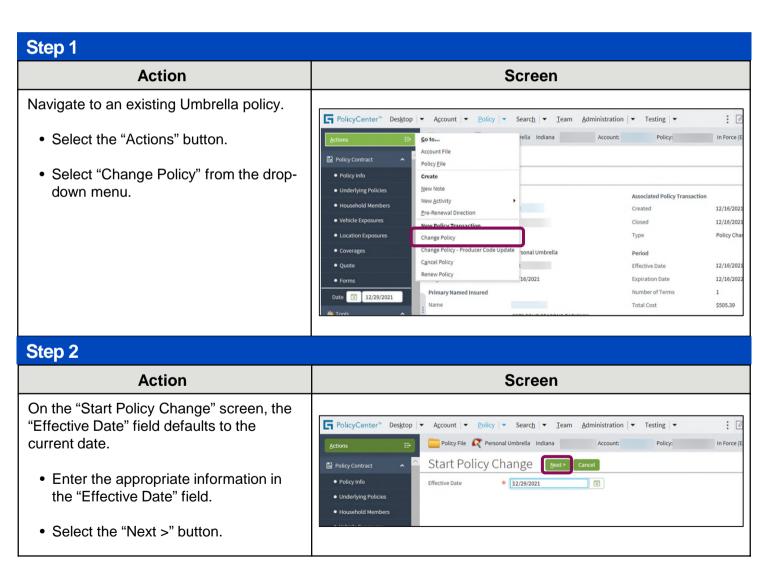

# **Exclude a Driver on an Umbrella Policy PolicyCenter**

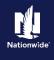

#### Step 3 Action Screen On the "Policy Info" screen: FolicyCenter® Desktop ▼ Account ▼ Policy ▼ Search ▼ Team Administration ▼ Testing ▼ : 0 Policy Change (Pending) R Personal Umbrella Indiana Effective: 12/29/2021 Primary: • Select the "Household Members" link. Policy Info Next> Quote Withdraw Work Order View Bill Calculator Address has been validated. Primary Named Insured Change To: Policy Details Term Type Policy Address Change To: Number of Terms Effective Date MARION Additional Named Insured Nationwide Documents/Emai Add ▼ | Remove Name 😩 Description of Interest 😩 Relationship to Primary Named Insured 🕏 No data to display Producer of Record

# Step 4 Action

On the "Household Members" screen:

- Select the line item for the driver to be excluded.
- Select "Excluded" from the "Driver Status" drop-down list.
- Select the "Coverages" link.

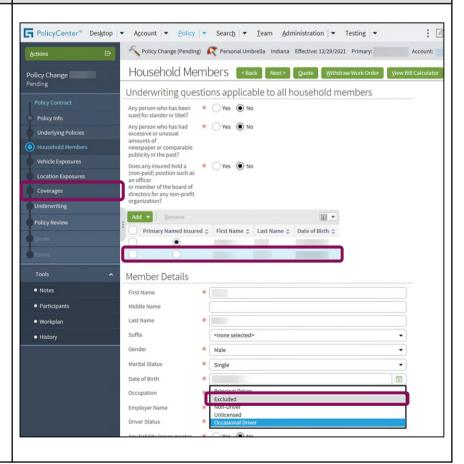

Screen

# Exclude a Driver on an Umbrella Policy PolicyCenter

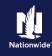

### Step 5

### Action Screen

The "Validation Results" section informs the user the Named Driver Exclusion is required and has been added to the Policy Transaction.

- Select the "Clear" button to clear the message.
- Select the "Policy Review" link to review the changes to the policy.

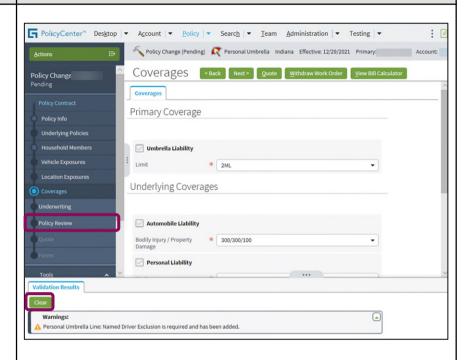

## Step 6

#### Action Screen

On the "Policy Review" screen:

- Select the "Quote" button.
- A check mark indicates the line item

has been added to the policy.

An "x" indicates the line item has been removed from the policy.

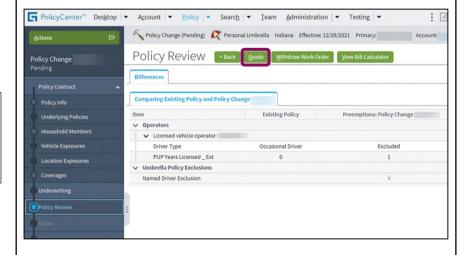

# Exclude a Driver on an Umbrella Policy PolicyCenter

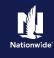

#### Step 7 Action Screen On the "Quote" screen: FolicyCenter® Desktop ▼ Account ▼ Policy ▼ Search ▼ Team Administration ▼ Testing ▼ : 0 Nolicy Change (Quoted) R Personal Umbrella Indiana Effective: 12/29/2021 Primary: • Select the "Issue Change" button. Policy Change Select the "OK" button on the Policy Number 12/16/2021 - 12/16 Previous Policy Full Term confirmation pop-up window. \$479.09 Policy Address New Policy Full Term Premium County MARION Full Term Change in Summary Fees Cost Change Details Amount Eff Date Exp Date Proration Premium Description Umbrella Liability Coverage Details Amount Eff Date Exp Date Proration Premium Step 8 **Action** Screen The "Policy Change Bound" screen PolicyCenter™ Desktop ▼ Account | ▼ Policy | ▼ Search | ▼ Team Administration | ▼ Testing | ▼ displays, confirming the binding of the Nolicy Change (Bound) R Personal Umbrella Indiana Effective: 12/29/2021 Primary: policy change. Policy Change Bound Your Policy Change (# )) has been bound. Documents Review Changes Required Trailing Documents **II** • Code \( \phi \) Name \( \phi \) Filing Location \( \phi \) Automated? \( \phi \) No data to display Optional

By accepting a copy of these materials:

- (1) I agree that I am either: (a) an employee or Contractor working for Nationwide Mutual Insurance Company or one of its affiliates or subsidiaries ("Nationwide"); or (b) an Independent Sales Agent who has a contract and valid appointment with Nationwide; or (c) an employee of or an independent contractor retained by an Independent Sales Agent; or (d) an Independent Adjuster who has a contract with Nationwide; or (e) an employee of or an independent contractor retained by an Independent Adjuster.
- (2) I agree that the information contained in this training presentation is confidential and proprietary to Nationwide and may not be disclosed or provided to third parties without Nationwide's prior written consent.
- (3) I acknowledge that: (i) certain information contained in this training presentation may be applicable to licensed individuals only and access to this information should not be construed as permission to perform any functions that would require a license; and (ii) I am responsible for acting in accordance with all applicable laws and regulations.
- (4) I agree that I will return or destroy any material provided to me during this training, including any copies of such training material, when or if any of the following circumstances apply: (a) my Independent Sales Agent agreement with Nationwide is cancelled or I no longer hold any appointments with Nationwide; (b) my employment with or contract with a Nationwide Independent Sales Agent is terminated; (c) my Independent Adjuster contract with Nationwide is terminated; (d) my employment with or contract with a Nationwide Independent Adjuster is terminated; or (e) my employment or contract with Nationwide is terminated for any reason.